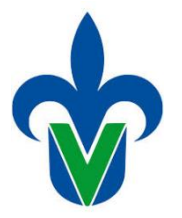

## **U N I V E R S I D A D V E R A C R U Z A N A DIRECCIÓN GENERAL DE ADMINISTRACIÓN ESCOLAR**

De acuerdo al tipo de modalidad de impartición del nrc, se debe configurar en ssasect,

El ajuste se debe realizar en el campo de "Sesión", para seleccionar la modalidad debe presionar el

botón de búsqueda, buscar y seleccionar la que corresponde, en seguida, presione "Aceptar".

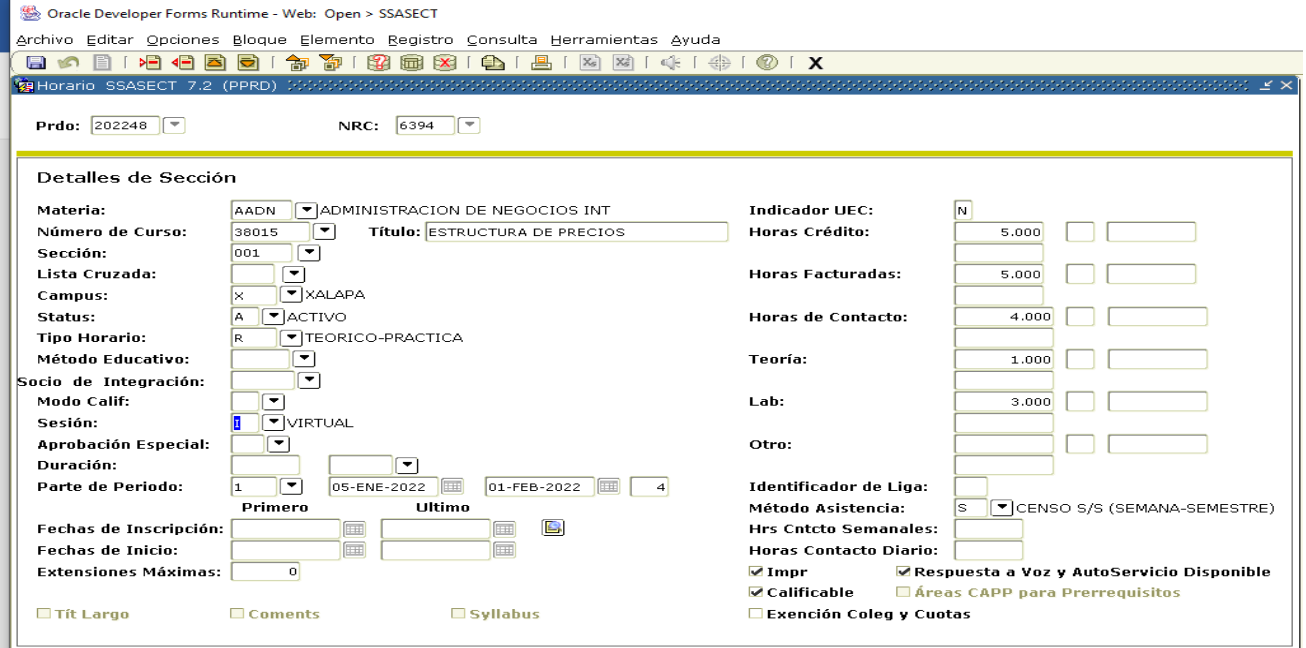

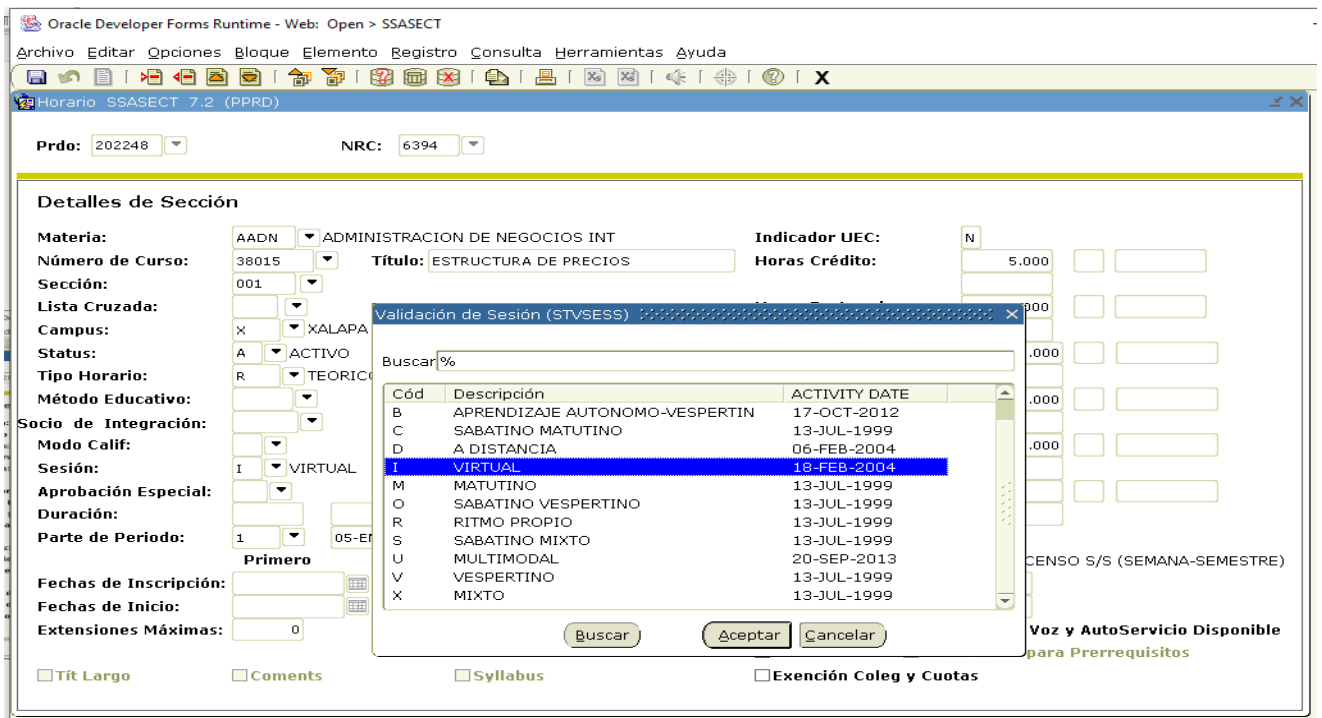

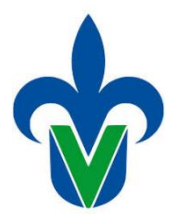

## **U N I V E R S I D A D V E R A C R U Z A N A DIRECCIÓN GENERAL DE ADMINISTRACIÓN ESCOLAR**

Para insertar el tipo de plataforma que va a utilizar el docente, debe agregar en el

campo de "Edificio" el código que corresponde, según la plataforma a utilizar, en la siguiente tabla se

muestran los códigos de las plataformas y su descripción, los cuales puede insertar directamente.

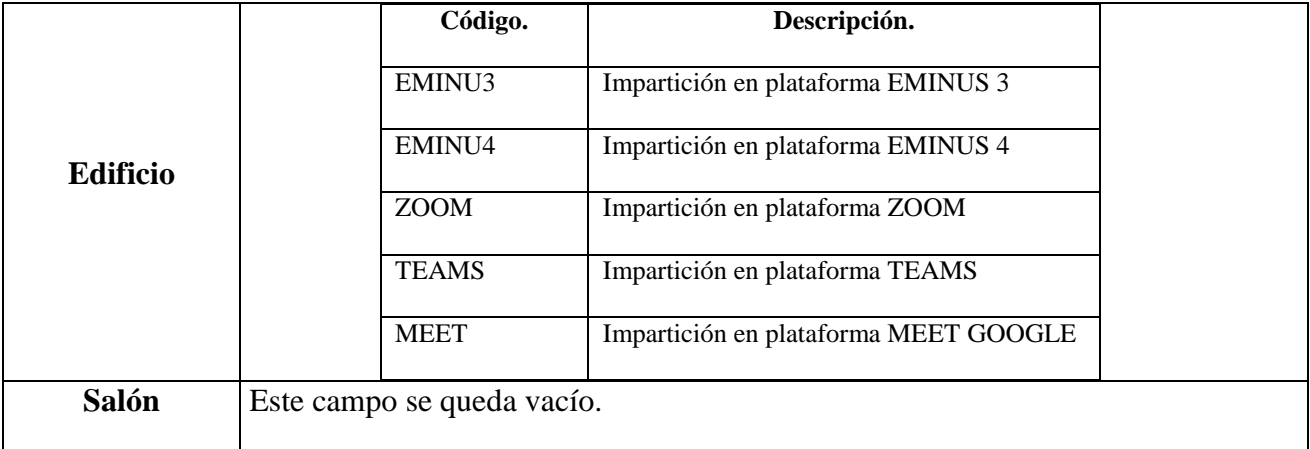

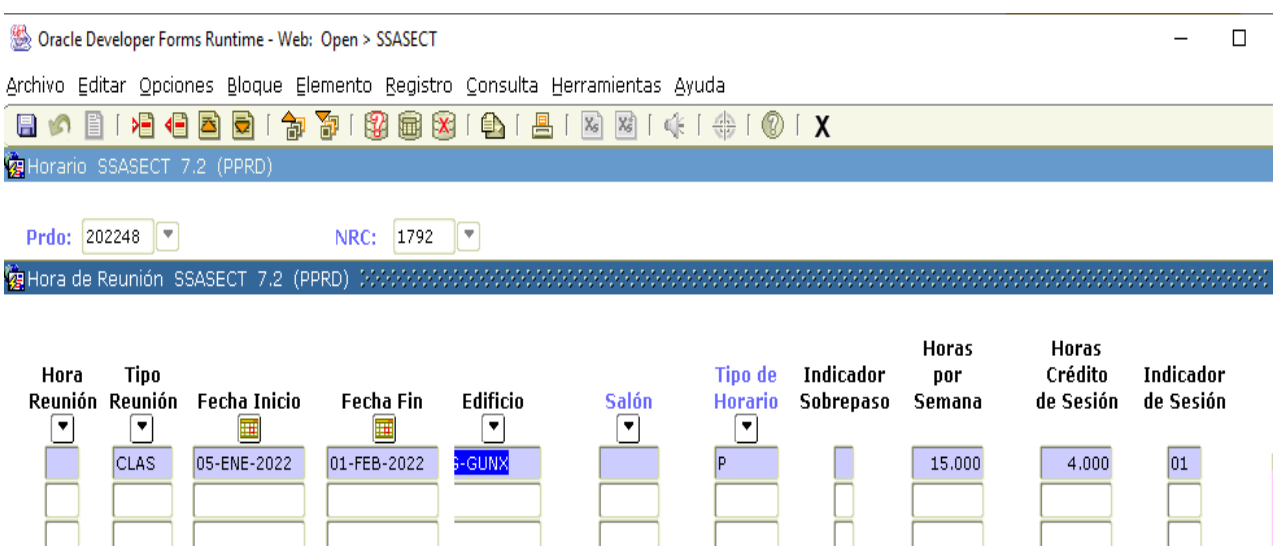

Una vez realizados los ajustes de modalidad y plataforma, puede presionar la tecla "F10" o el

botón **Guardar** para grabar los cambios.